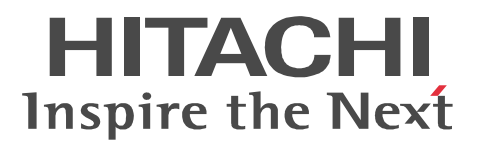

## Document Filter for Text Search Version 3

3020-3-D59-60

P-24D1-2F34 Document Filter for Text Search Version 3 03-42 OS Windows 2000 Windows Server 2003 Windows Server 2003 x64 Edition Windows Server 2003 R2 Windows Server 2003 R2 x64 Edition Windows Server 2008 Windows Server 2008 x64 Edition Windows Server 2008 R2 P-1MD1-2F31 Document Filter for Text Search Version 3 03-42 (OS AIX 5L V5.2 AIX 5L V5.3 AIX V6.1  $1^{3}$ 

P-1BD1-2F31 Document Filter for Text Search Version 3 03-42  $\qquad$  OS HP-UX 11 11i  $^{-1}$   $^2$ P-9DD1-2F31 Document Filter for Text Search Version 3 03-42 OS Solaris 8 Solaris 9 Solaris 10 <sup>4</sup>

- $1$
- 2 HP-UX 11
- $3$  AIX  $5L$  V $5.3$
- 4 Solaris 8 Solaris 9

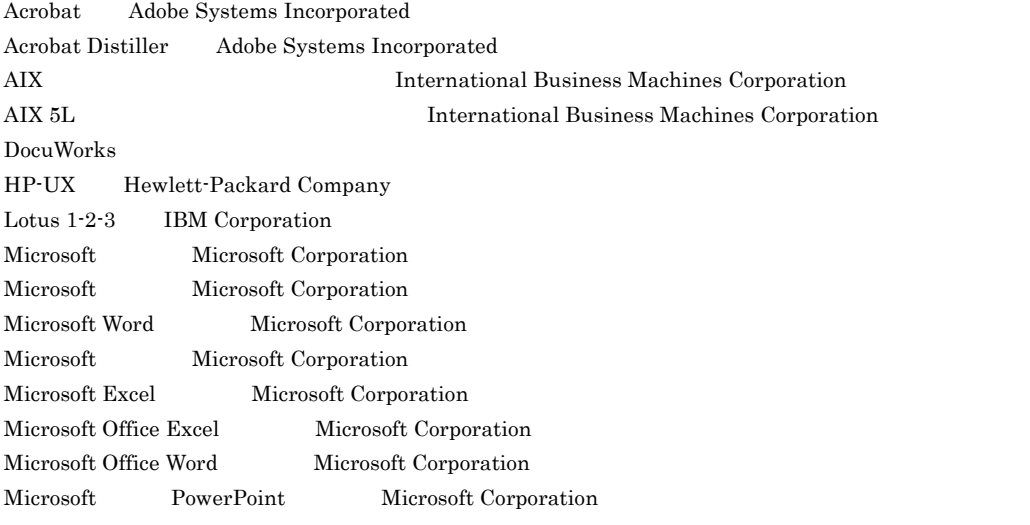

Windows Server Microsoft Corporation

 $OASYS$ OLE Microsoft Corporation PowerPoint Microsoft Corporation Solaris Oracle Corporation P-9DD1-2F31 Oracle Corporation P-9DD1-2F31 UNIX SystemLaboratories,Inc. Windows Microsoft Corporation  $($   $)$ 

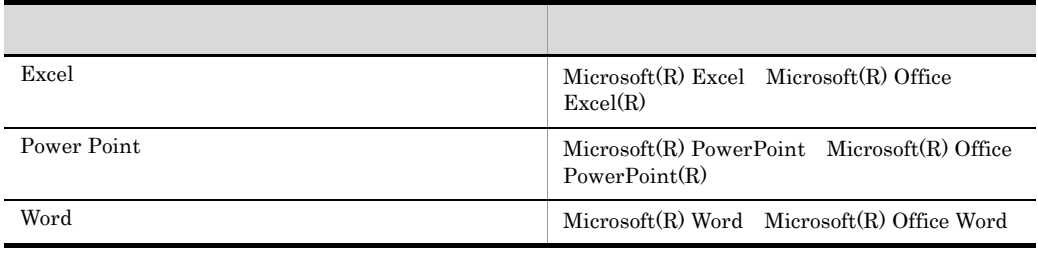

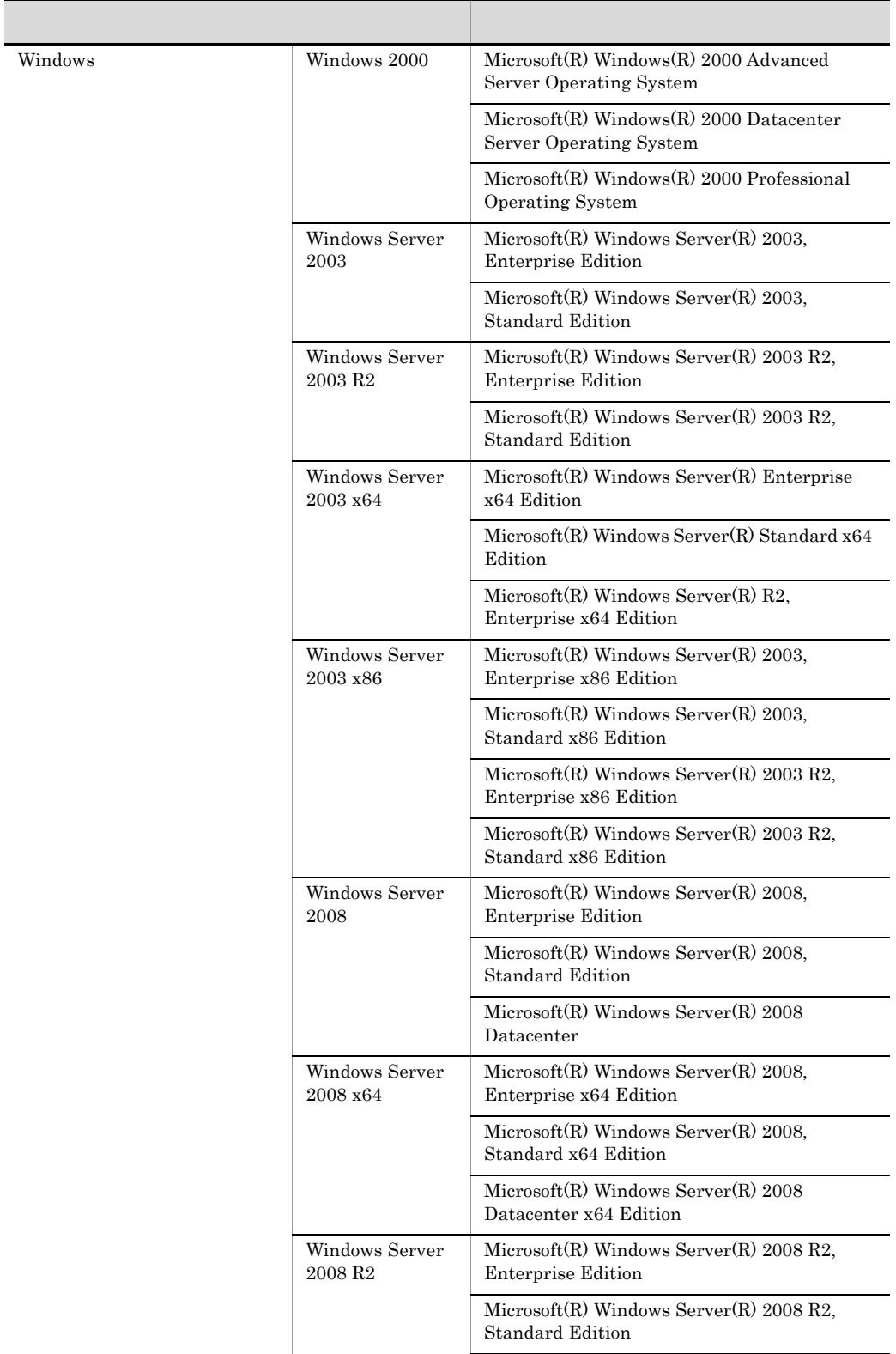

#### $2012 \qquad 5 \qquad \qquad 8 \qquad 3020\text{-}3\text{-}D59\text{-}60$

All Rights Reserved. Copyright (C) 2003, 2012, Hitachi, Ltd.

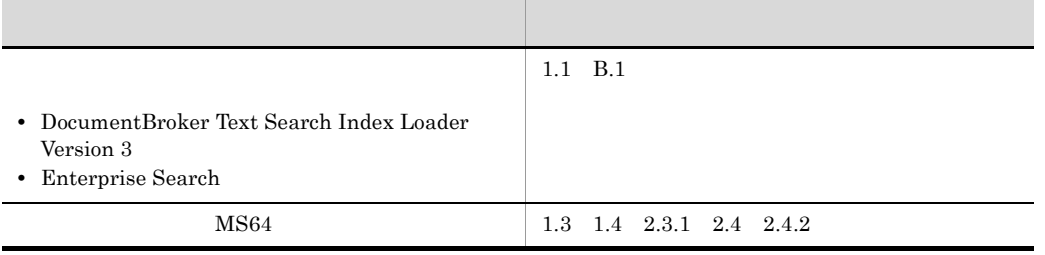

#### 3020-3-D59-60 Document Filter for Text Search Version 3 03-42

Document Filter for Text Search Version 3

Document Filter for Text Search

Document Filter for Text Search

- **•** 全文検索用のテキスト抽出に関する基本的な知識
- **•** テキスト抽出の対象となるドキュメントに関する基本的な知識 • Document Filter for Text Search
- Windows UNIX AIX HP-UX Solaris

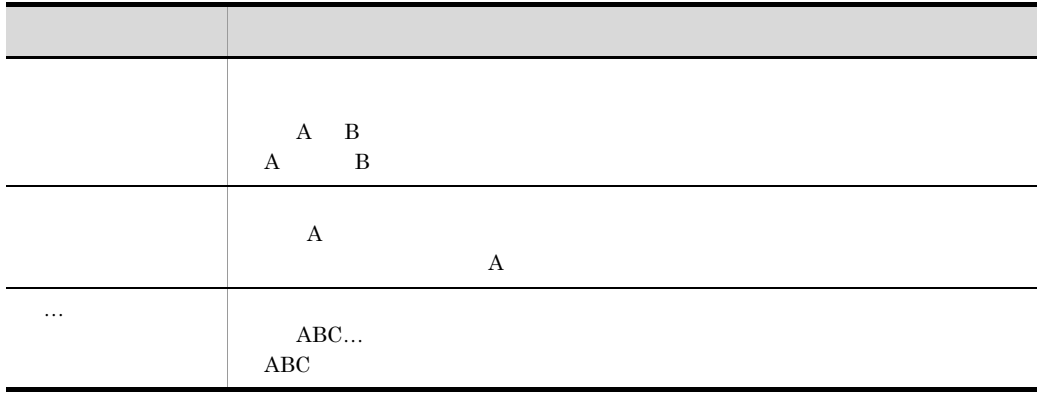

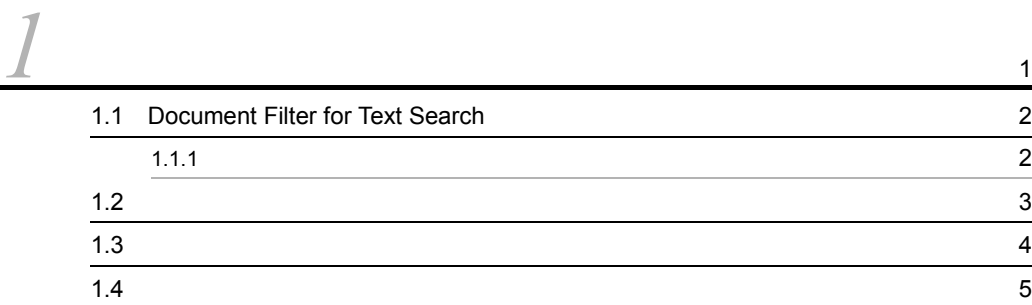

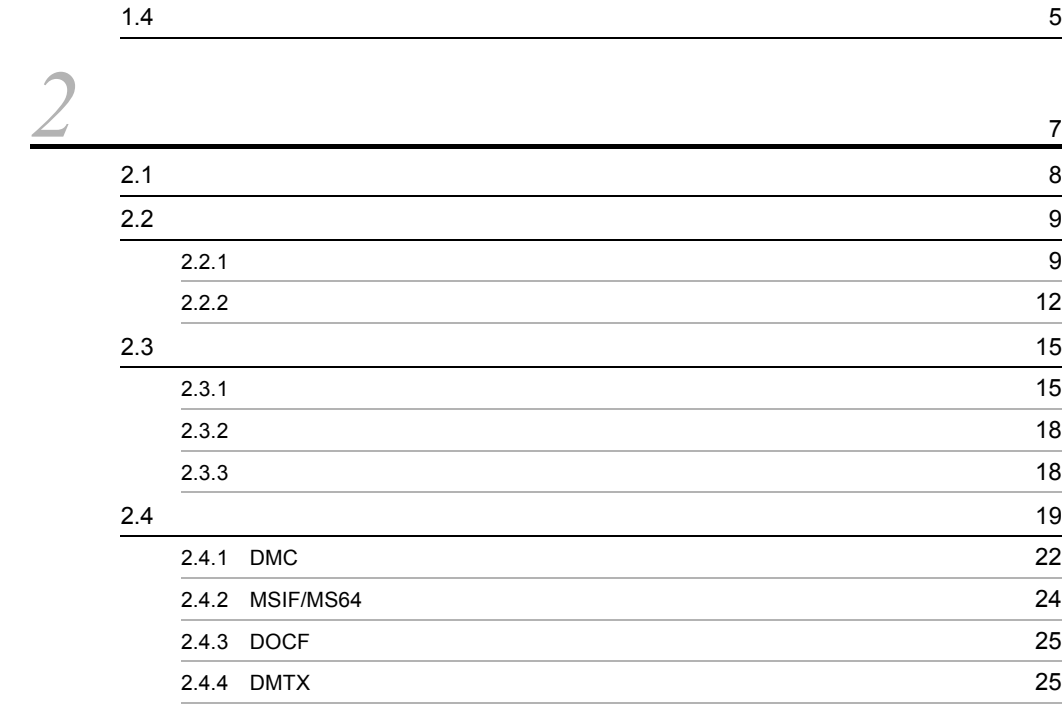

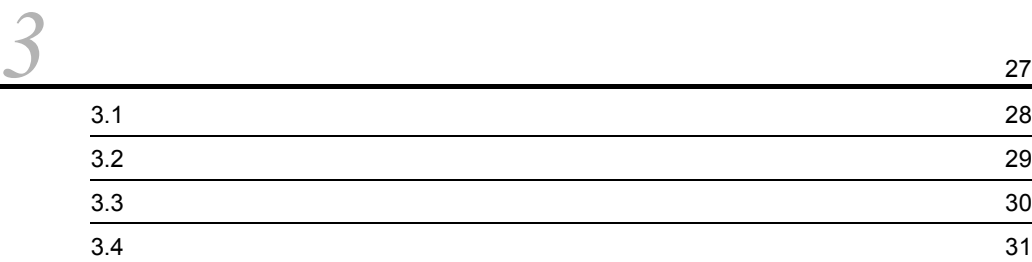

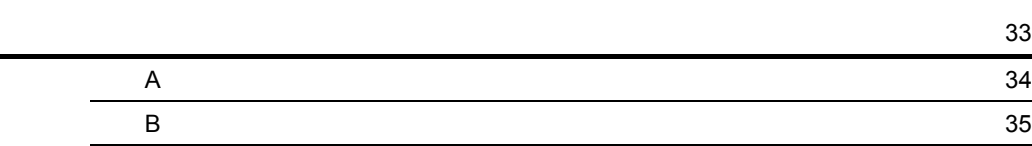

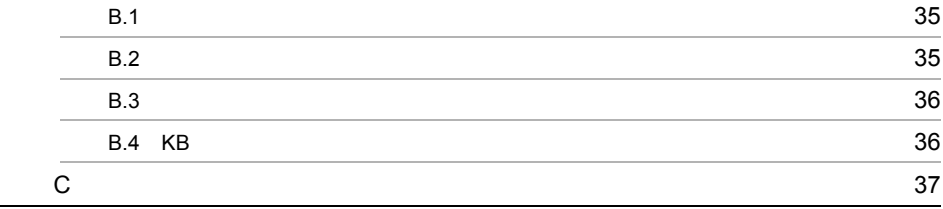

# <span id="page-10-0"></span>*1* 概要

<span id="page-10-1"></span>Document Filter for Text Search

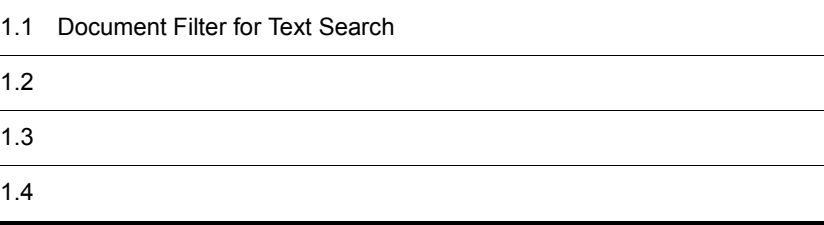

## <span id="page-11-0"></span>1.1 Document Filter for Text Search

<span id="page-11-2"></span>Document Filter for Text Search

Document Filter for Text Search

- **•** DocumentBroker Text Search Index Loader
- **•** Groupmax Document Manager
- **•** HiRDB Text Search Plug-in Index Generator
- <span id="page-11-3"></span>**•** Enterprise Search

#### <span id="page-11-1"></span> $1.1.1$

Document Filter for Text Search **Community** Document Filter for Text Search

1-1 Document Filter for Text Search

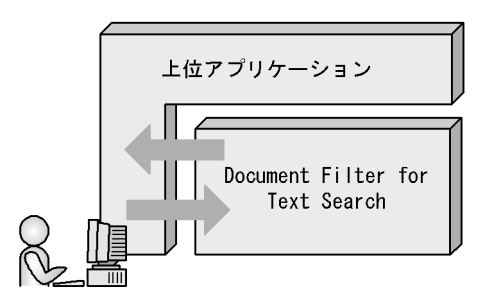

<span id="page-12-1"></span><span id="page-12-0"></span>Document Filter for Text Search

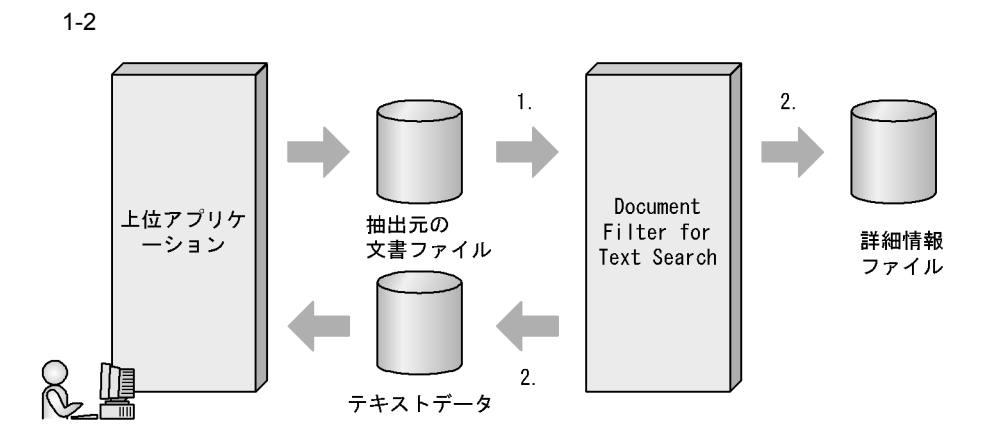

- 1. Document Filter for Text Search
- 2. Document Filter for Text Search

<span id="page-13-1"></span><span id="page-13-0"></span>Document Filter for Text Search

<span id="page-13-2"></span> $1 - 1$ 

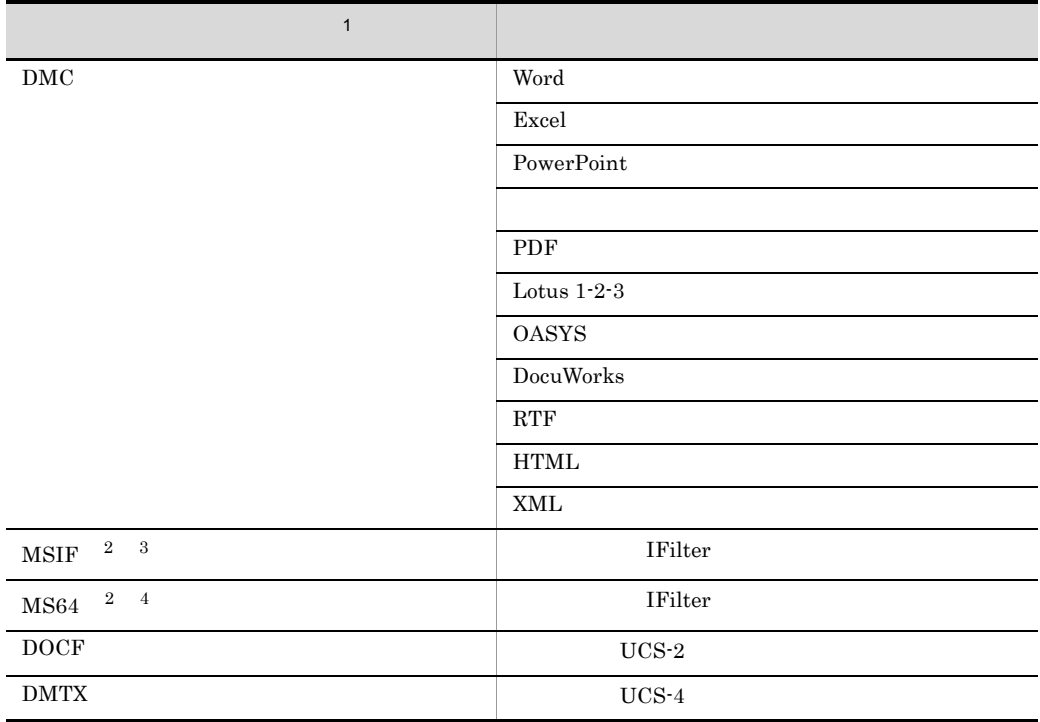

 $1.4$ 

 $\,$  1  $\,$ 

 $2.3$ 

 $\,2\,$ Windows Index Service  $\overline{3}$ 64bit OS  $WOW64$  IFilter 注※ 4 64bit OS

<span id="page-14-1"></span><span id="page-14-0"></span>Document Filter for Text Search

| Word                       |          |          |          |          | $\times$ | $\times$ |  |
|----------------------------|----------|----------|----------|----------|----------|----------|--|
| Excel                      |          |          |          |          | $\times$ | $\times$ |  |
| PowerPoint                 |          |          |          |          | $\times$ | $\times$ |  |
|                            |          | $\times$ |          |          | $\times$ | $\times$ |  |
| PDF                        |          |          |          |          | $\times$ | $\times$ |  |
| Lotus $1-2-3$              |          |          |          |          | $\times$ | $\times$ |  |
| OASYS                      |          |          |          |          | $\times$ | $\times$ |  |
| $\operatorname{DocuWorks}$ |          |          |          |          | $\times$ | $\times$ |  |
| RTF                        |          |          |          |          | $\times$ | $\times$ |  |
| <b>HTML</b>                | $\times$ | $\times$ | $\times$ | $\times$ | $\times$ | $\times$ |  |
| XML                        | $\times$ | $\times$ | $\times$ | $\times$ | $\times$ | $\times$ |  |

<span id="page-14-2"></span>1-2 DMC

 $\times$ 

1-3 MSIF/MS64

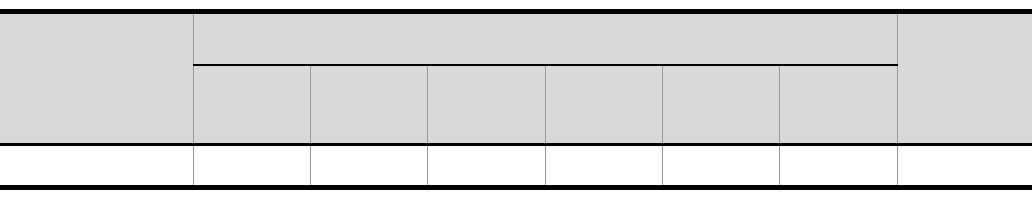

IFilter

 $\times$ 

1-4 DOCF

| ́ |  | $\times$ | $\times$ |  | ⌒ |  |
|---|--|----------|----------|--|---|--|

 $\times$ 

1-5 5DMTX

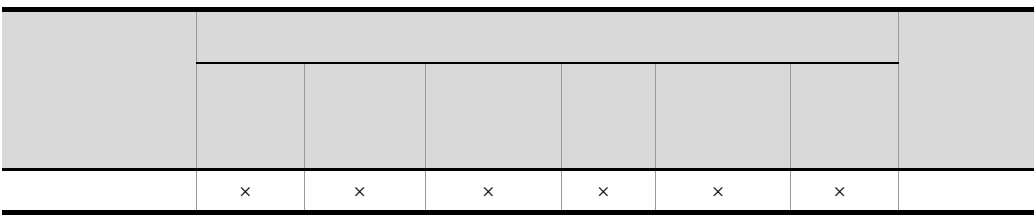

 $\times$ 

# <span id="page-16-0"></span>*2* 環境設定

<span id="page-16-1"></span>Document Filter For Text Search

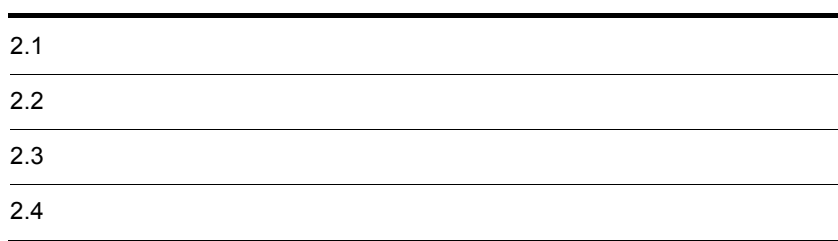

<span id="page-17-1"></span><span id="page-17-0"></span>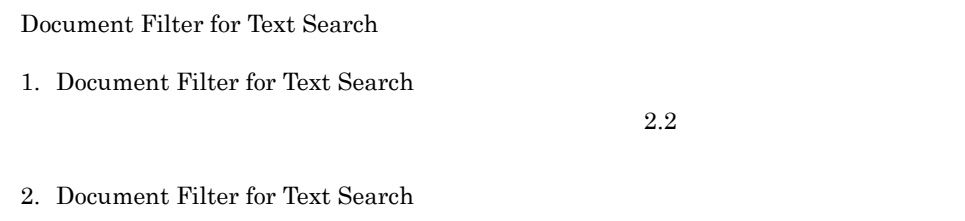

#### <span id="page-18-3"></span><span id="page-18-2"></span>Document Filter for Text Search

#### <span id="page-18-1"></span><span id="page-18-0"></span> $2.2.1$

Document Filter for Text Search

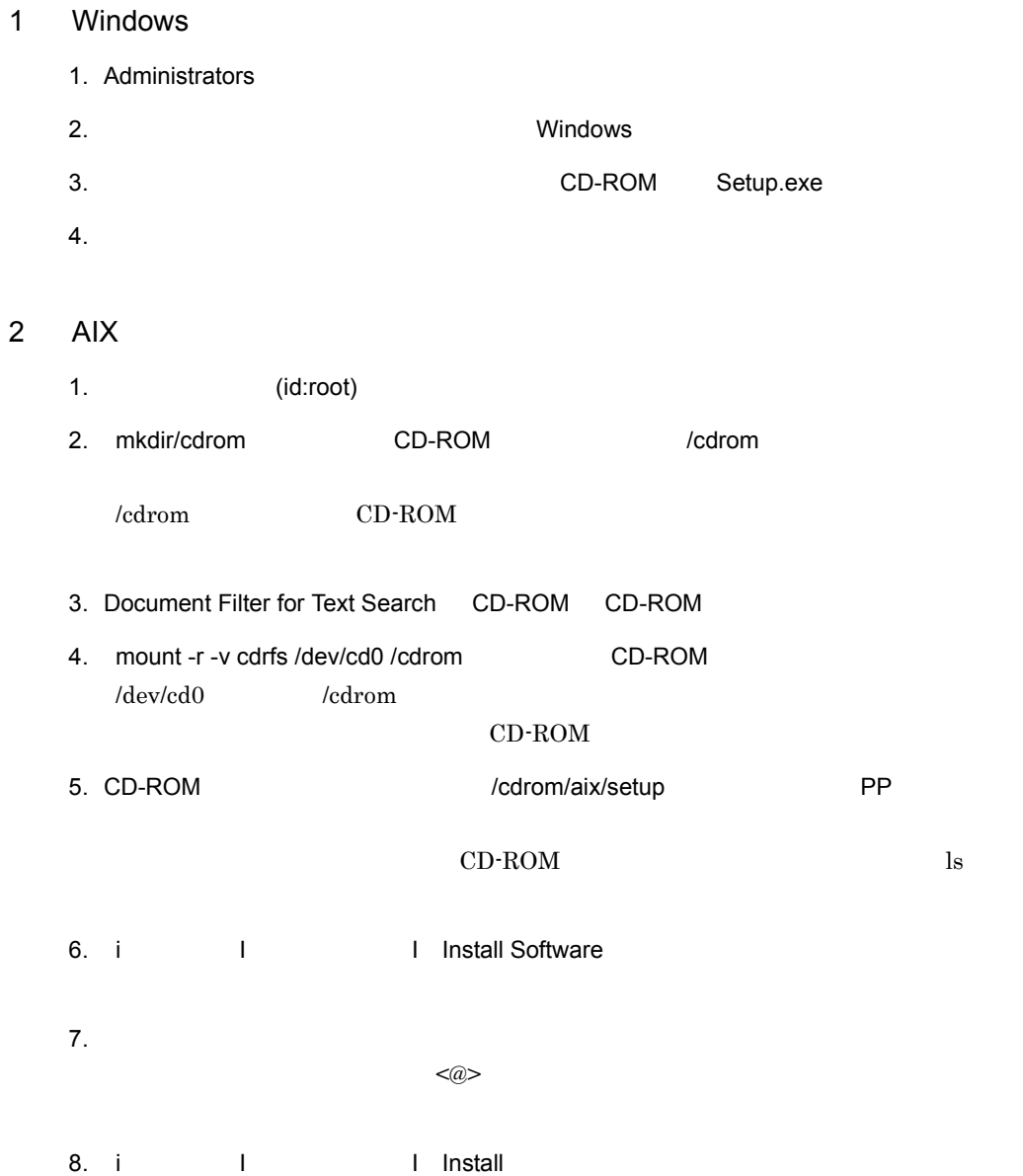

 $\overline{3}$ 

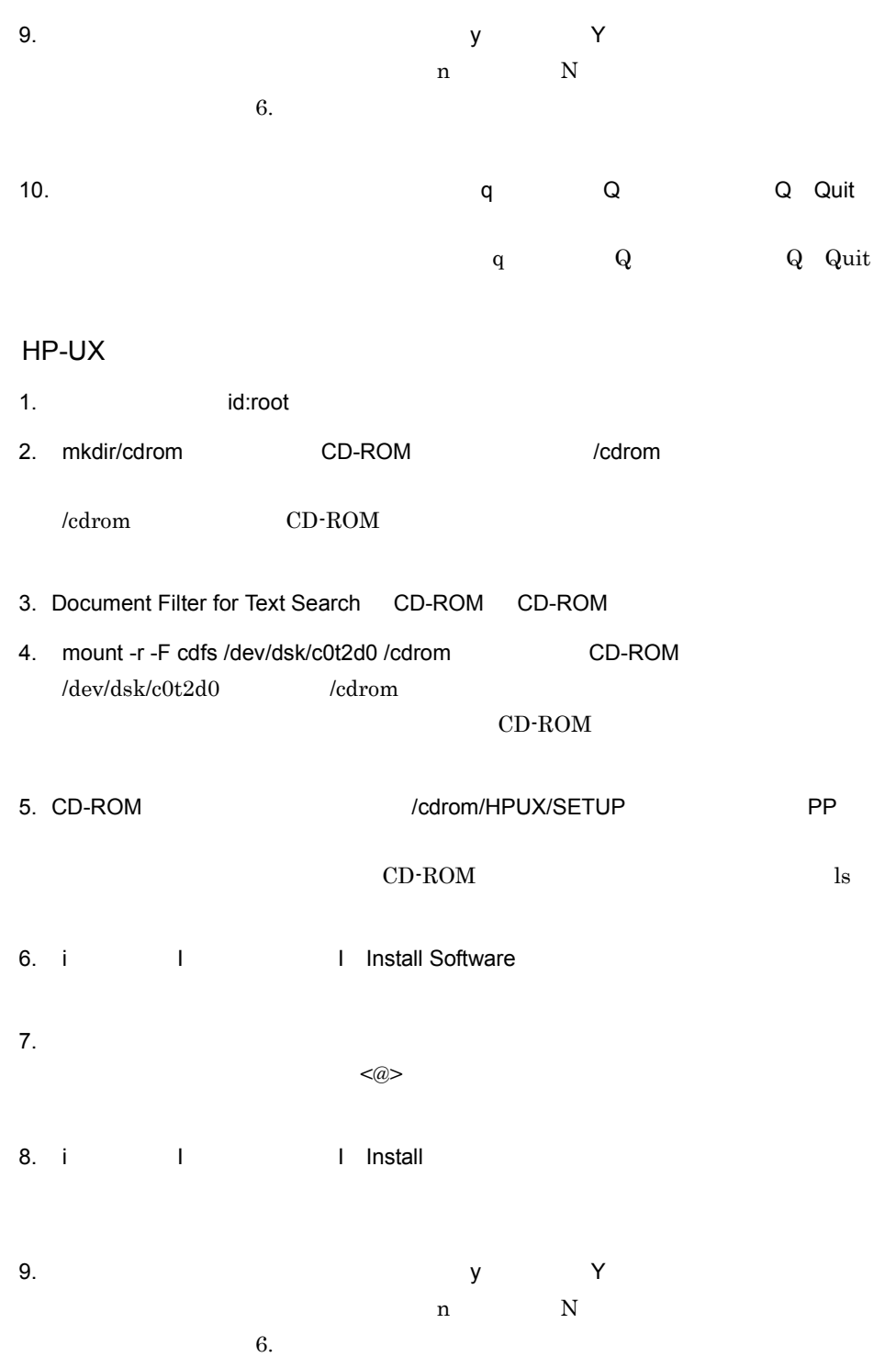

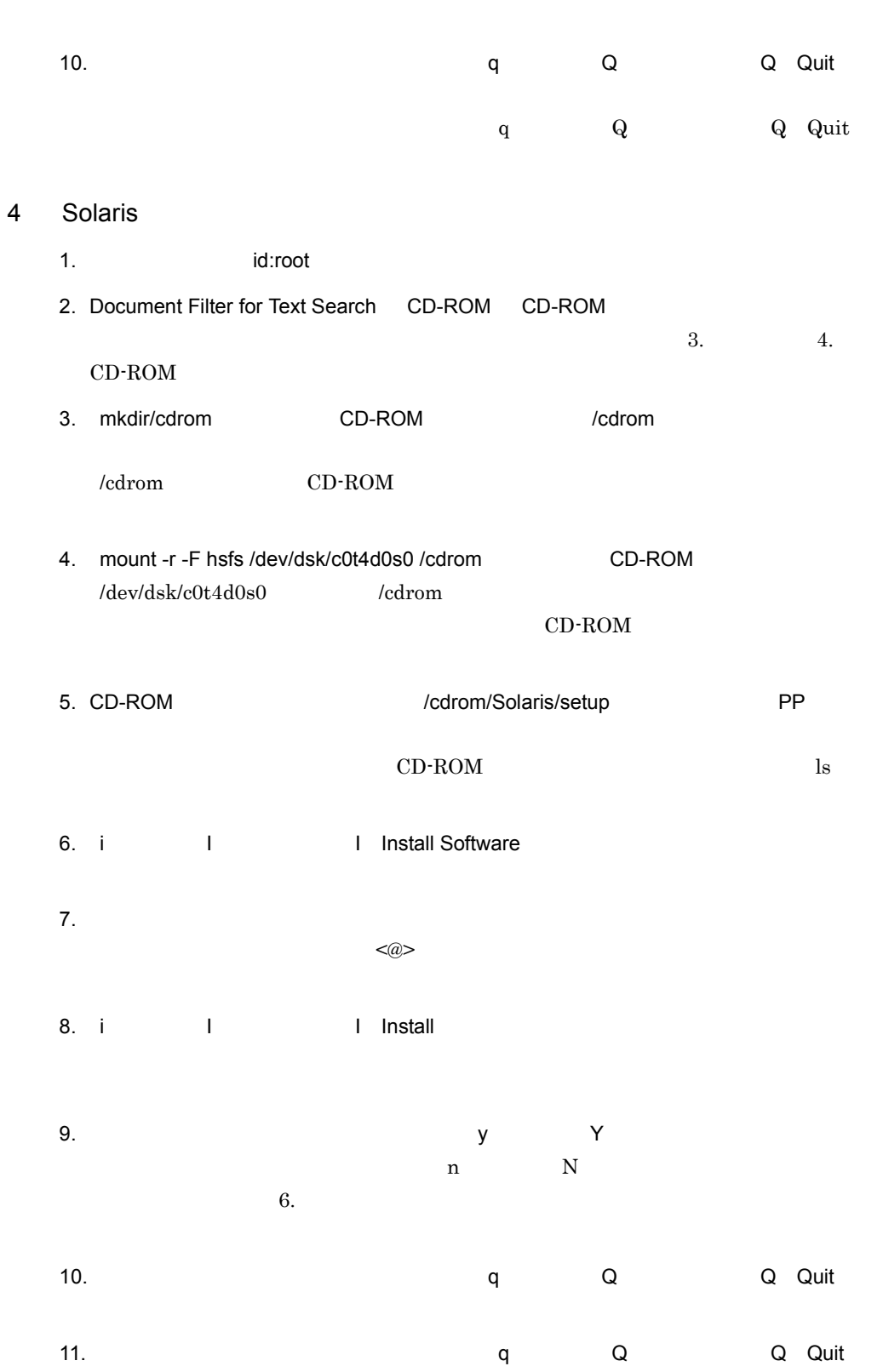

## <span id="page-21-0"></span> $2.2.2$

<span id="page-21-1"></span>Document Filter for Text Search

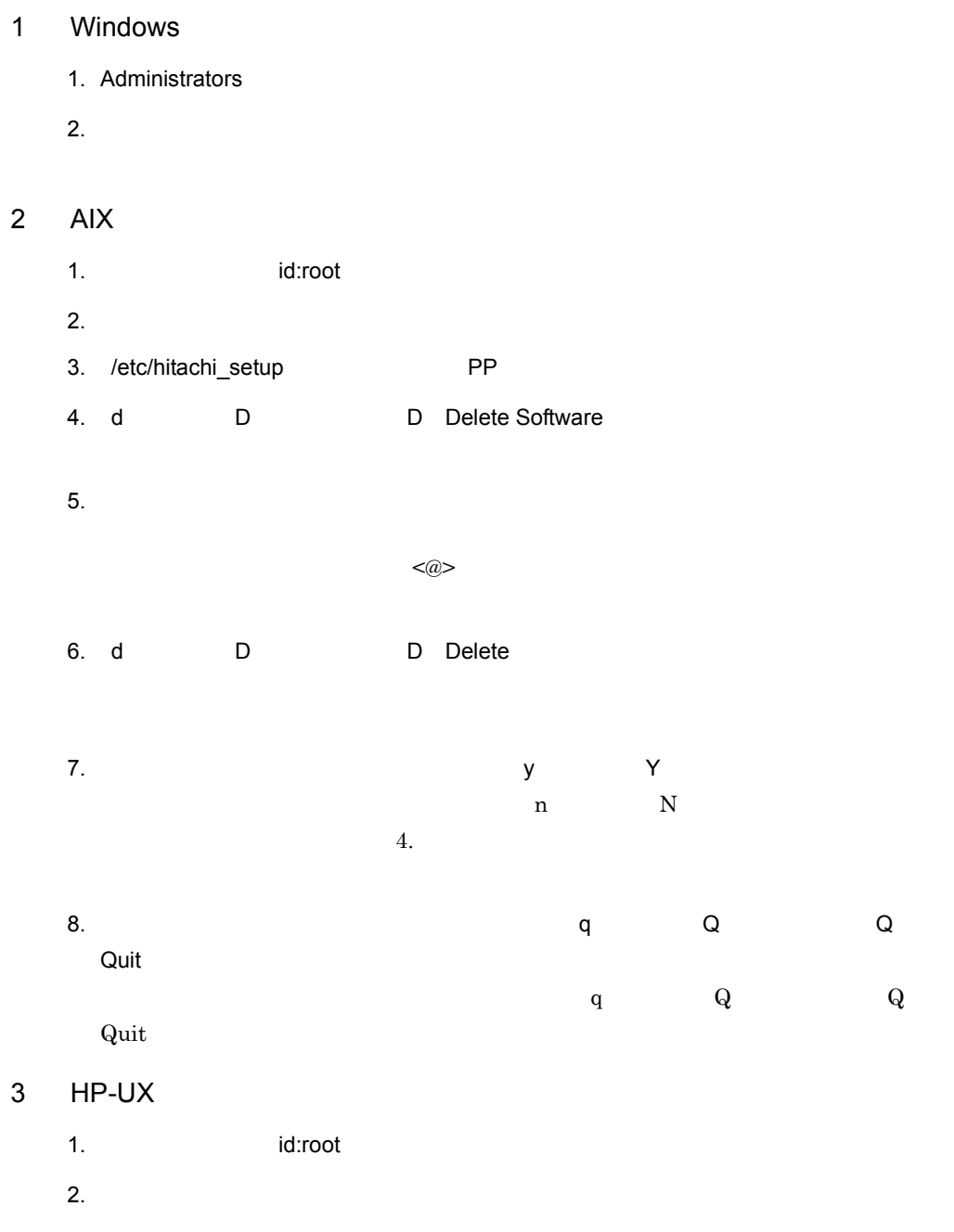

3. /etc/hitachi\_setup PP

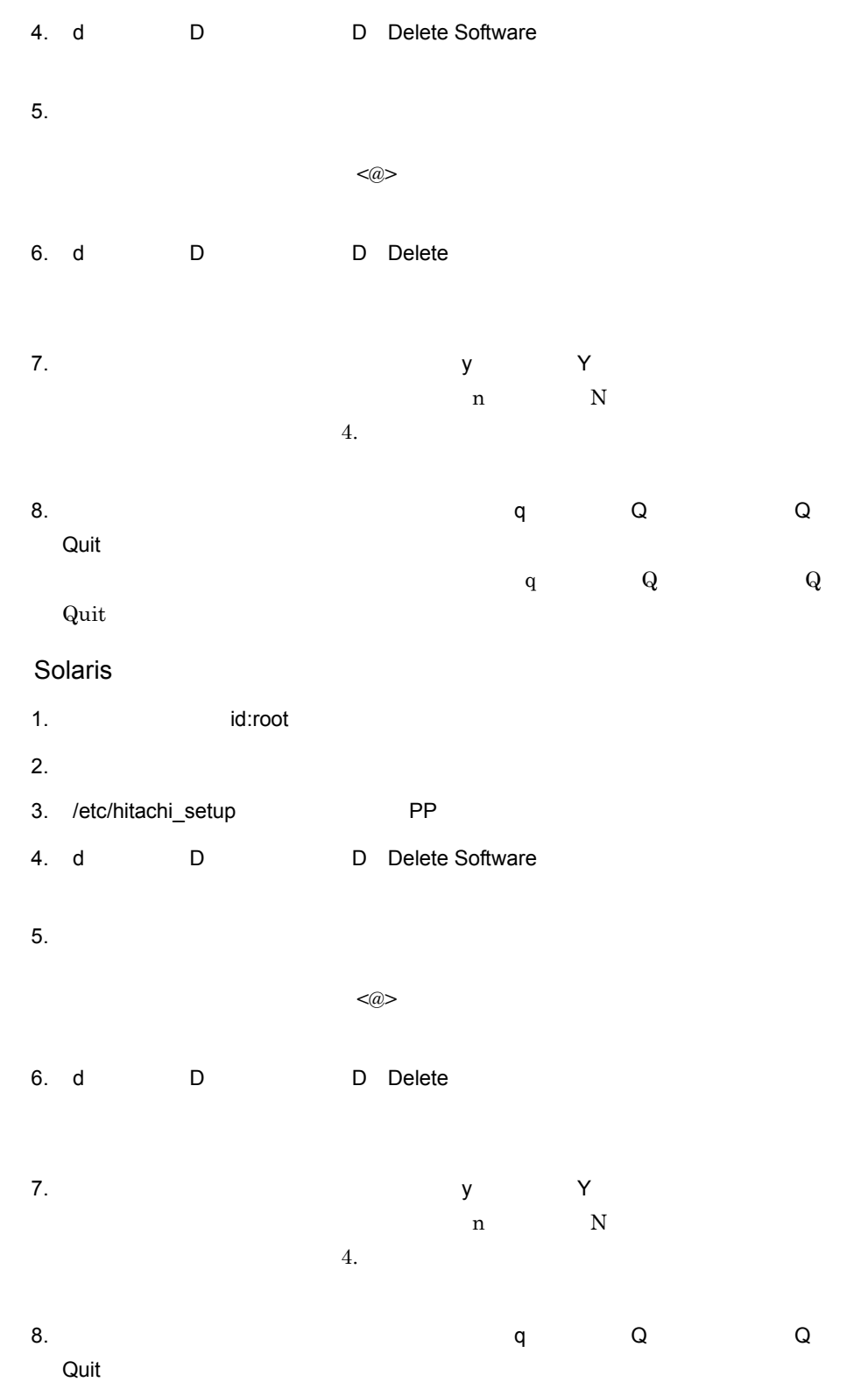

 $\overline{4}$ 

Quit

 $\mathbf q$  and  $\mathbf Q$  and  $\mathbf Q$  and

#### <span id="page-24-3"></span><span id="page-24-2"></span><span id="page-24-0"></span>Document Filter for Text Search config.cfg

### <span id="page-24-1"></span> $2.3.1$

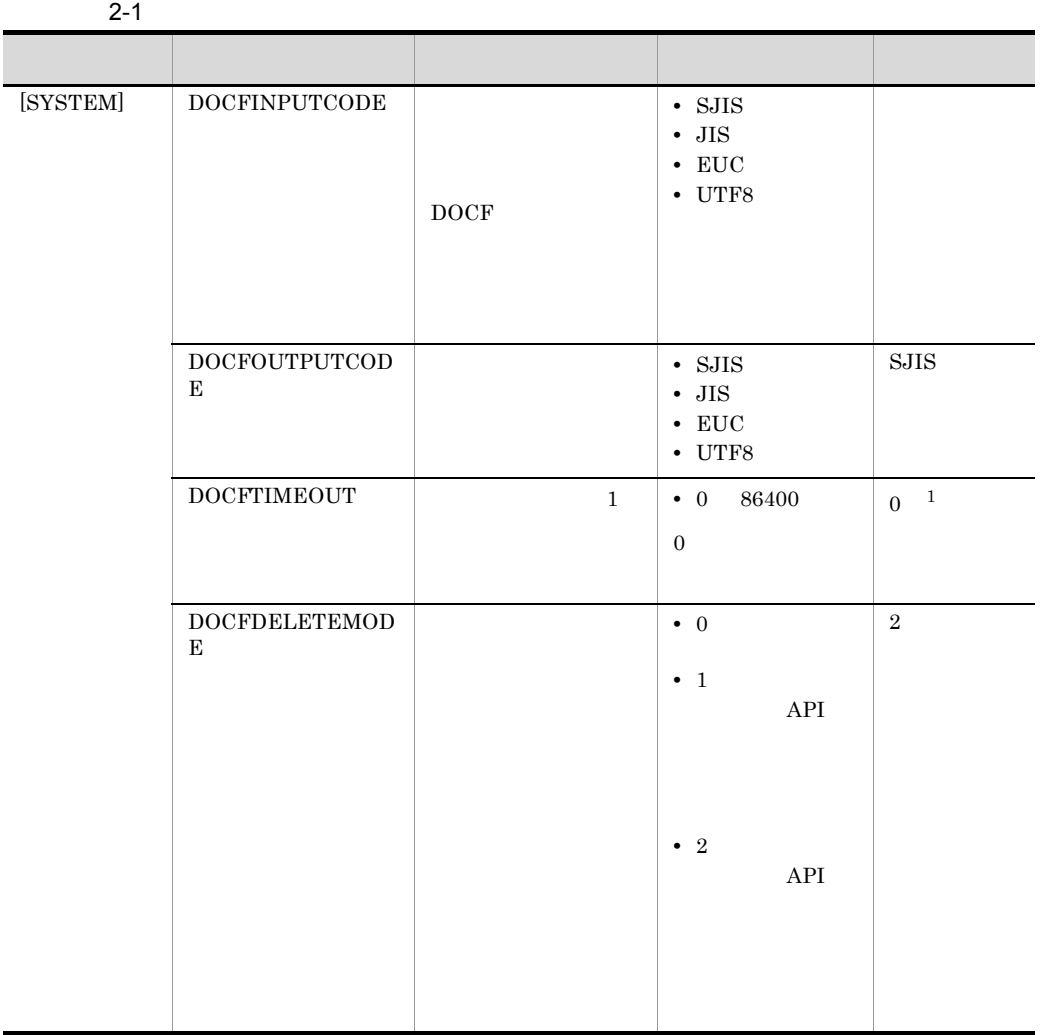

<span id="page-24-4"></span>

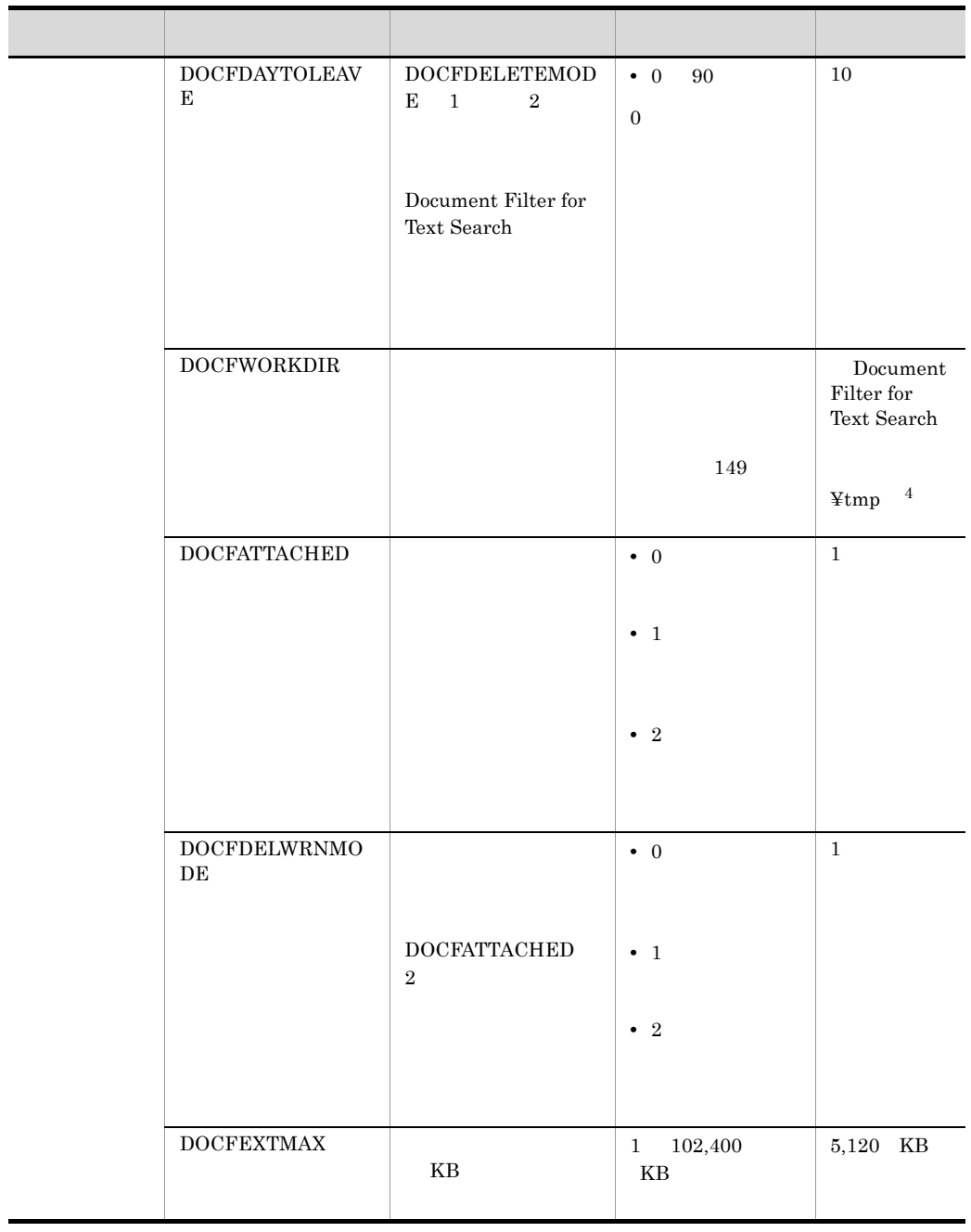

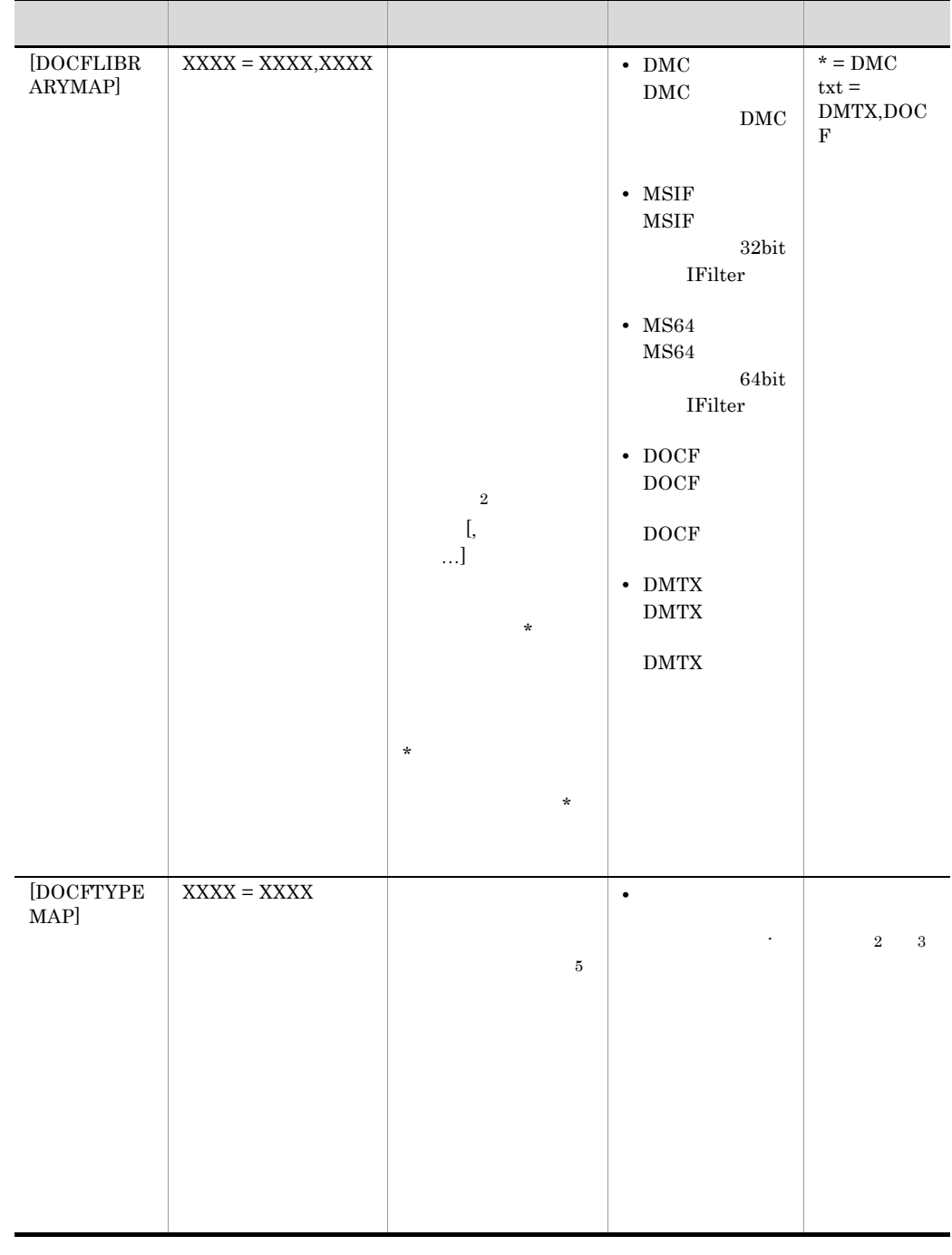

 $600$ 

 $\overline{2}$ 

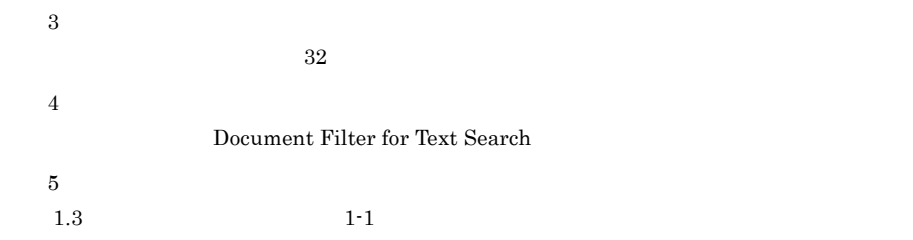

<span id="page-27-0"></span> $2.3.2$ 

<span id="page-27-2"></span>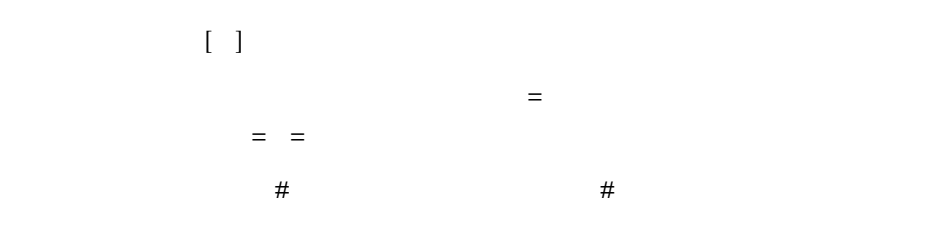

## <span id="page-27-1"></span> $2.3.3$

<span id="page-27-3"></span>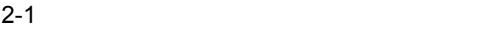

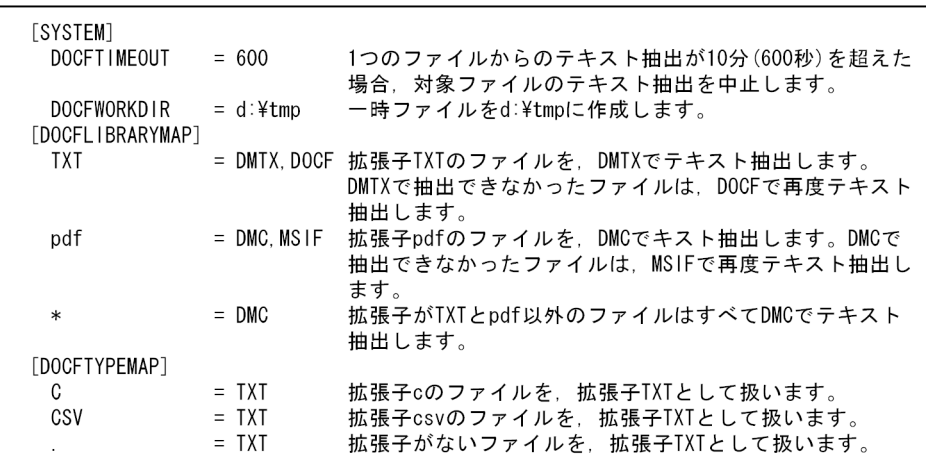

#### <span id="page-28-0"></span>Document Filter for Text Search

<span id="page-28-1"></span>Document Filter for Text Search

Document Filter for Text Search 2-2

 $\rm DMC$ 

#### $2-2$

2-2 DMC

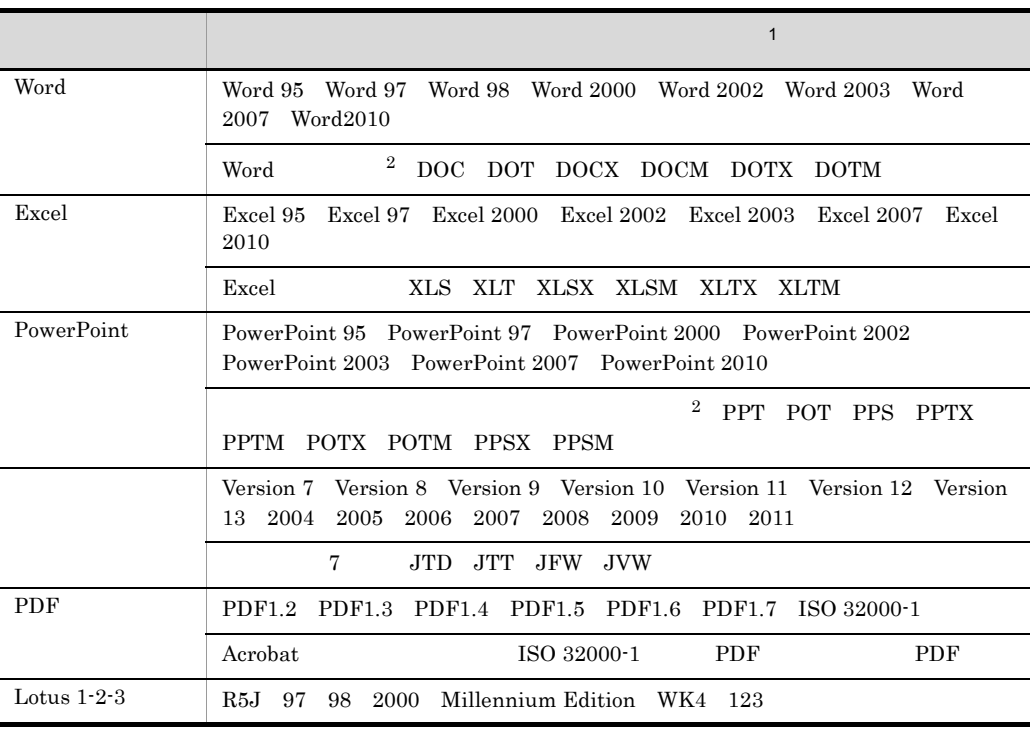

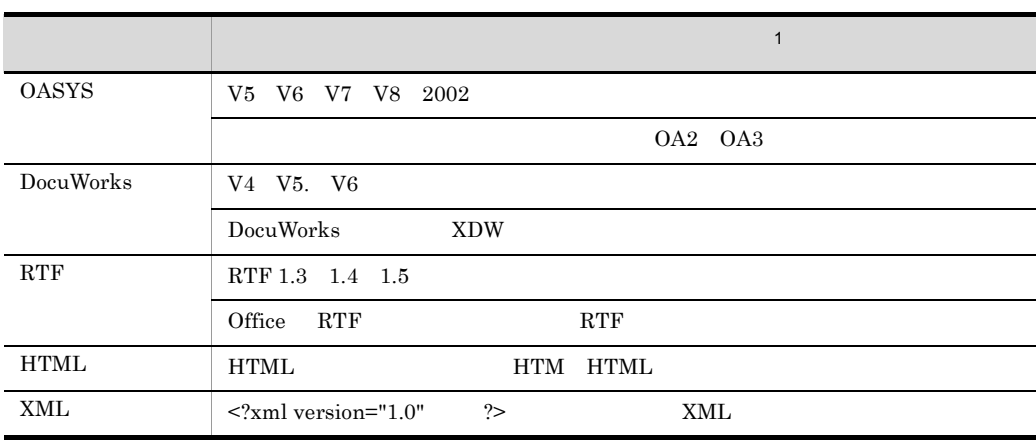

注※ 1

注※ 2

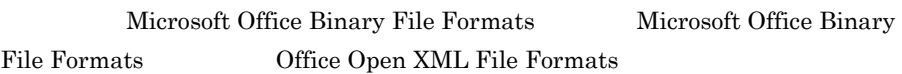

 $\rm DMC$ 

 $OLE$ 

 $2-3$ ,  $2-4$ 

 $2-3$ 

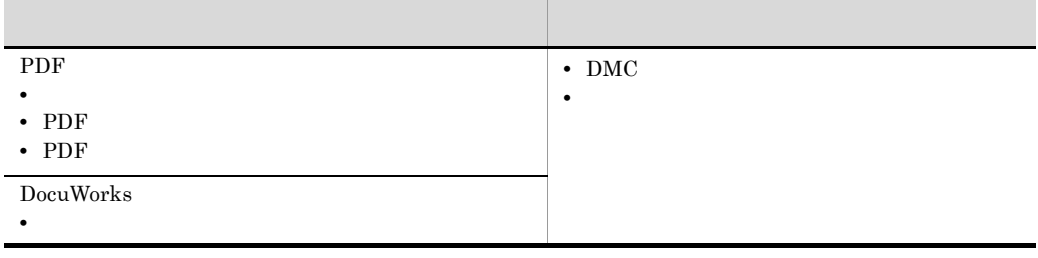

2-4 OLE

| <b>OLE</b>                                             | <b>OLE</b>                                                                                          |
|--------------------------------------------------------|----------------------------------------------------------------------------------------------------|
| • Word<br>$\bullet$ Excel<br>• PowerPoint<br>$\bullet$ | • Word<br>$\bullet$ Excel<br>• PowerPoint<br>$\cdot$ RTF<br>$\cdot$ PDF<br>$\bullet$<br>• DocuWorks |

#### $MSIF/MS64$

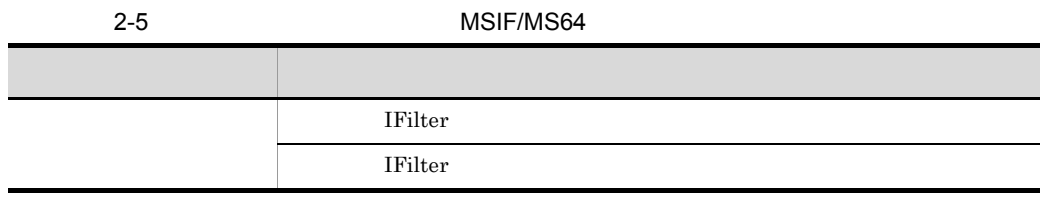

#### DOCF 2000 POCF 2000 POCF 2000 POCF 2000 POCF 2000 POCF 2000 POCF 2000 POCF 2000 POCF 2000 POCF 2000 POCF 2000 POCF 2000 POCF 2000 POCF 2000 POCF 2000 POCF 2000 POCF 2000 POCF 2000 POCF 2000 POCF 2000 POCF 2000 POCF 2000 PO

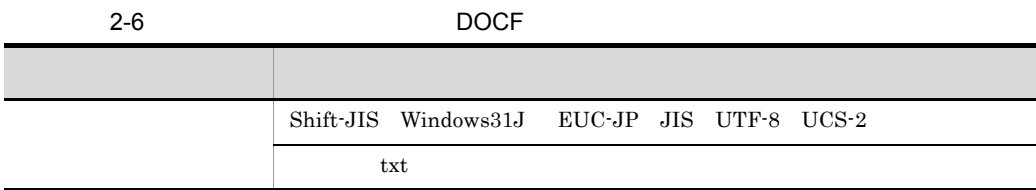

#### $\rm{DMTX}$

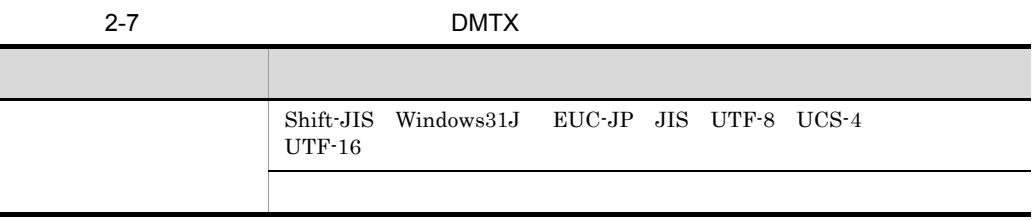

<span id="page-31-1"></span>Document Filter for Text Search

#### <span id="page-31-0"></span>2.4.1 DMC

- 1  $\sim$ • **• The state of the state of the state of the state of the state of the state of the state of the state of the state of the state of the state of the state of the state of the state of the state of the state of the state** • <sub>2</sub>
	- **•**  $OLE$

DMC

#### $\rm{DMTX}$

- 
- **•**  $\mathcal{L}$ • 2000, Alexander in the Alexander in the Alexander in the Alexander in the Alexander in the Alexander in the Alexander in the Alexander in the Alexander in the Alexander in the Alexander in the Alexander in the Alexander
- •<br>• <sub>Congr</sub>ess and Assembly and Assembly and Assembly and Assembly and Assembly and Assembly and Assembly and Assembly
- Microsoft IRM Information Right Management

• **•**  $\bullet$ 

- Word 2003 Excel 2003 PowerPoint2003
- <sub>The st</sub>rain the state of the state of the state of the state of the state of the state of the state of the state of the state of the state of the state of the state of the state of the state of the state of the state of
- **•**  $\mathcal{L} = \{ \mathcal{L} \mid \mathcal{L} \leq \mathcal{L} \}$
- OLE
- 4 **OLE**
- OLE

#### 2 Word

- **•** 自動更新の日付,時間は正しくテキスト抽出できません。
- **•** 特殊文字の一部は,テキスト抽出できません。
- **•** フィールドの内容は,一部テキスト抽出できません。
- **•** Nord Extending Word 2014

#### 3 Excel

- **•** ヘッダー,フッターでは,指定されたページ番号,頁数,日付,時刻,ファイル名,
- 
- •<br>•<br>「シートの保護」を設定したファイルのデ<sub>ー</sub>
- **•**「ユーザ定義」のセルは,表示結果とテキスト抽出の結果が異なる場合があります。
- **Excel Excel can also the Excel can also the Excel can also the Excel can also the Excel can also the Excel can also the Excel can also the Excel can also the Excel can also the Excel can also the Excel can also the Exce**

#### 4 PowerPoint

- $5$ **•** 圧縮してから保存した文書はテキスト抽出できません。
	- **•**  $\bullet$

#### 6 PDF

- **•** ユーザ定義 Cmap 文字は抽出できない場合があります。また,Symbol 文字は文字化
- **•** 立体文字は,複数の文字がテキスト抽出されます。 **•** 文字のフォントが Wingdings の場合は,該当文字が抽出できません。例えば,Word
- PowerPoint  $\text{PDF}$
- Acrobat
- *Acrobat*  $\blacksquare$ PDF  $\overline{P}$
- **PDF** PDF **PDF**
- **•**  $\bullet$
- OwnerPassWord  $\bullet$  OwnerPassWord  $\bullet$  OwnerPassWord  $\bullet$
- **•**  $\mathcal{R} = \{ \mathcal{R} \mid \mathcal{R} \}$
- Acrobat **b Acrobat** 7 **Acrobat** 7 **Acrobat** 7 *Acrobat 7*
- 

- TYPE3
- **•** パッケージ形式,およびポートフォリオ形式の場合は,表紙(テンプレート)からも
- 
- **•** ポートフォリオ形式のタイトル,およびカバーからはテキスト抽出できません。

#### 7 DocuWorks

- **•** 太文字,影付きで修飾された文字は,複数の文字がテキスト抽出されます。
- セキュリティが設定された文書はデキスト抽出できません。<br>・
- 
- <mark>• ベントは一文字ごとになっている。このため, 単語としてはない場合ができる。このため, 単語としてはない場合ができる。このため, 単語として</mark>
- OLE
	- **•** 署名された文書は,セキュリティが設定された文書として扱われるためテキスト抽出

#### 8 RTF

- **•** 自動更新の日付,時間は正しくテキスト抽出できません。
- **•** 特殊文字の一部は,テキスト抽出できません。
- **•** フィールドの内容の一部は,テキスト抽出できません。
- **•** በተለያዩ አለም በመልክ አለም በመልክ አለም በመልክ አለም በመልክ አለም በመልክ አለም በመልክ አለም በመልክ አለም በመልክ አለም በመልክ አለም በመልክ አለም በመልክ አለም በ

#### 9 HTML

- **•** *•*  $\mathbf{z} = \mathbf{z} + \mathbf{z} + \mathbf{z}$
- <html>
	- META **EUC**
- 10 XML

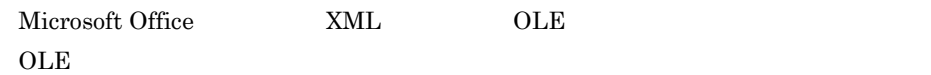

### <span id="page-33-0"></span>2.4.2 MSIF/MS64

• MSIF/MS64

#### <span id="page-33-1"></span>DOCFTYPEMAP

•  $64\text{bit OS}$  IFilter  $64\text{bit}$   $32\text{bit}$  WOW64 あります。適用した IFilter のアーキテクチャに従ったフィルタを使用してください。

## <span id="page-34-0"></span>2.4.3 DOCF

<span id="page-34-3"></span><span id="page-34-2"></span>•  $txt$ **•** 対象ファイルの拡張子が異なる場合は,拡張子を変更するかコンフィグレーションの DOCFTYPEMAP **•** コード種別を自動判定する場合,含まれるコード範囲によっては正しく判断できない

## <span id="page-34-1"></span>2.4.4 DMTX

Document Filter for Text Search 3.4

# <span id="page-36-0"></span>*3* 障害対策

Document Filter for Text Search

<span id="page-36-1"></span>Document Filter for Text Search

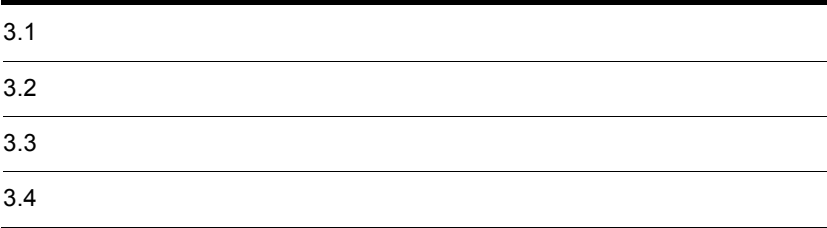

#### <span id="page-37-1"></span><span id="page-37-0"></span> $\begin{minipage}{0.9\linewidth} \textbf{Document Filter for Text Search} \end{minipage} \begin{minipage}{0.9\linewidth} \textbf{0.3.4} \end{minipage} \vspace{0.05in} \begin{minipage}{0.9\linewidth} \textbf{0.3.4} \end{minipage} \vspace{0.05in} \begin{minipage}{0.9\linewidth} \textbf{0.3.4} \end{minipage} \vspace{0.05in} \begin{minipage}{0.9\linewidth} \textbf{0.3.4} \end{minipage} \vspace{0.05in} \begin{minipage}{0.9\linewidth} \textbf{0.3.4} \end{minipage}$

 $3.3$ 

 $3.2$ 

<span id="page-38-1"></span><span id="page-38-0"></span>Document Filter for Text Search

```
Document Filter for Text Search Text Search
[time]_[pid].log
time [ ] 13
pid: TD 10
YYYY/MM/DD hh:mm:ss.000
2008/10/07 11:31:22.184 start : docfdmc.exe
2008/10/07 11:31:22.934 DMC dflCmFileoutOfText DMC_GetText_V3
3004
2008/10/07 11:31:22.981 end : docfdmc.exe 27
```
 $27$ 

<span id="page-39-1"></span><span id="page-39-0"></span>Document Filter for Text Search **Text Search** セッションID セッション ID  $docf+23$ 例)docf12345678901231234567890

#### <span id="page-40-1"></span><span id="page-40-0"></span>Document Filter for Text Search

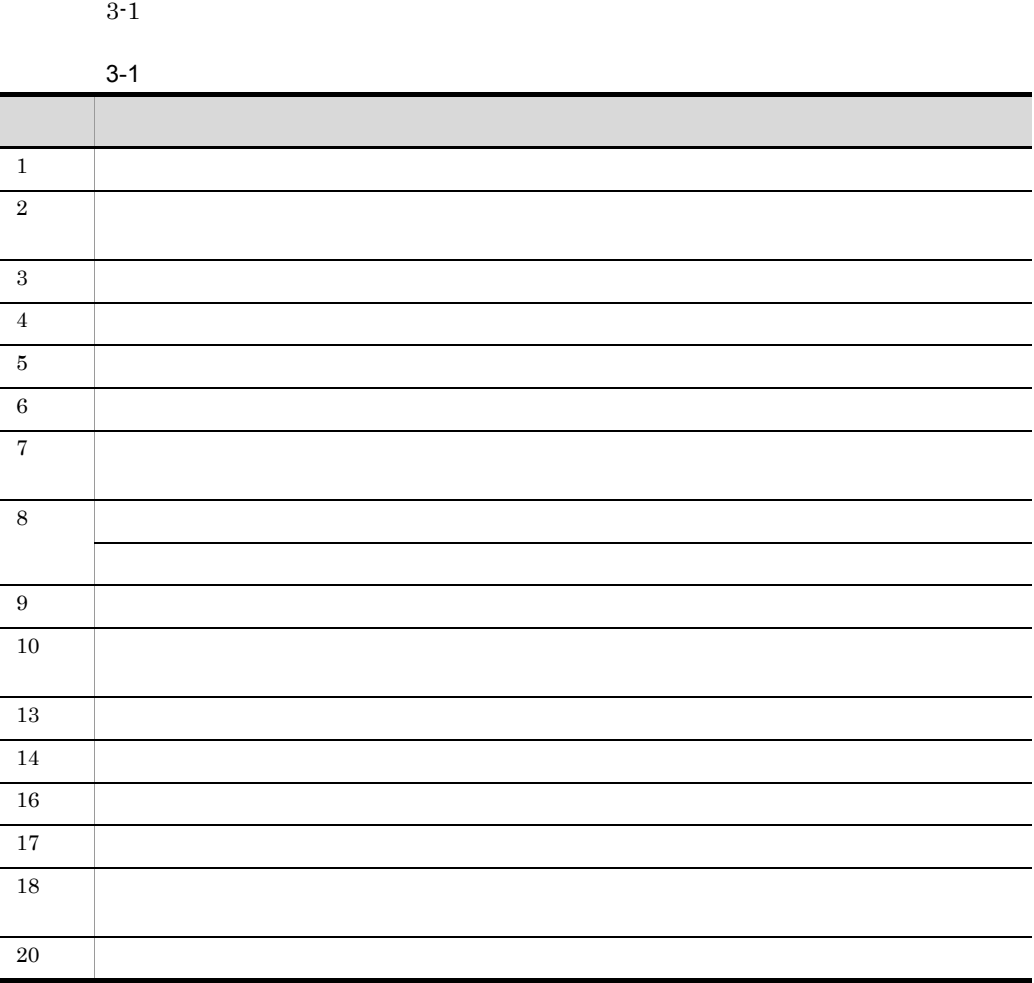

#### 3-2 3-2Document Filter for Text Search 02-30

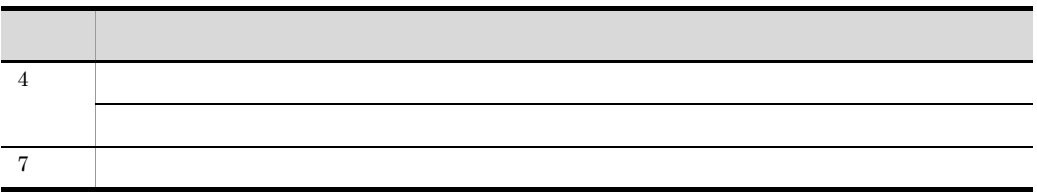

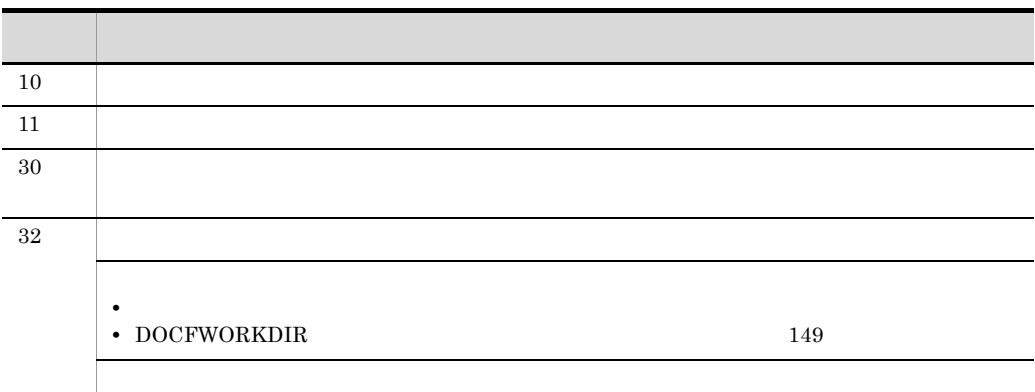

<span id="page-42-0"></span>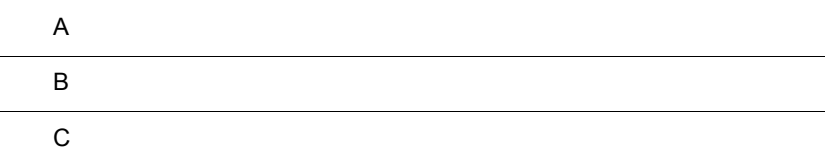

### <span id="page-43-0"></span>付録 A フォルダ構成

Document Filter for Text Search

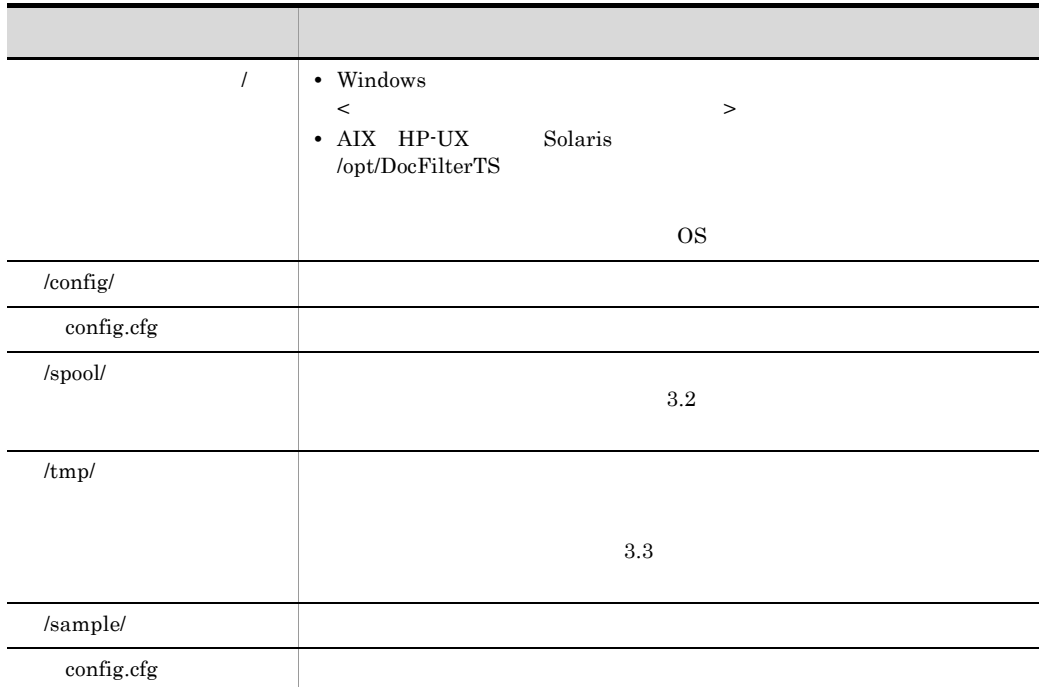

#### <span id="page-43-1"></span>A-1 Document Filter for Text Search

#### <span id="page-44-0"></span>d B  $\overline{B}$  B  $\overline{C}$  and  $\overline{C}$  and  $\overline{D}$  and  $\overline{D}$  and  $\overline{D}$  and  $\overline{D}$  and  $\overline{D}$  and  $\overline{D}$  and  $\overline{D}$  and  $\overline{D}$  and  $\overline{D}$  and  $\overline{D}$  and  $\overline{D}$  and  $\overline{D}$  and  $\overline{D}$  and  $\overline{D}$  and

#### <span id="page-44-1"></span>**B.1**

DocumentBroker Text Search Index Loader Version 2 3000-3-790 uCosminexs DocumentBroker Text Search Index Loader Version 3 3020-3-N46 Groupmax Document Manager Version 6 3020-3-B54 HiRDB Text Search Plug-in Index Generator 3000-6-289 uCosminexus Enterprise Search  $3020-3-H90$ uCosminexus Enterprise Search $3020\mbox{-}3\mbox{-}H91$ 

<span id="page-44-2"></span>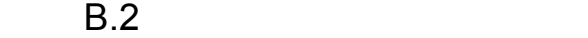

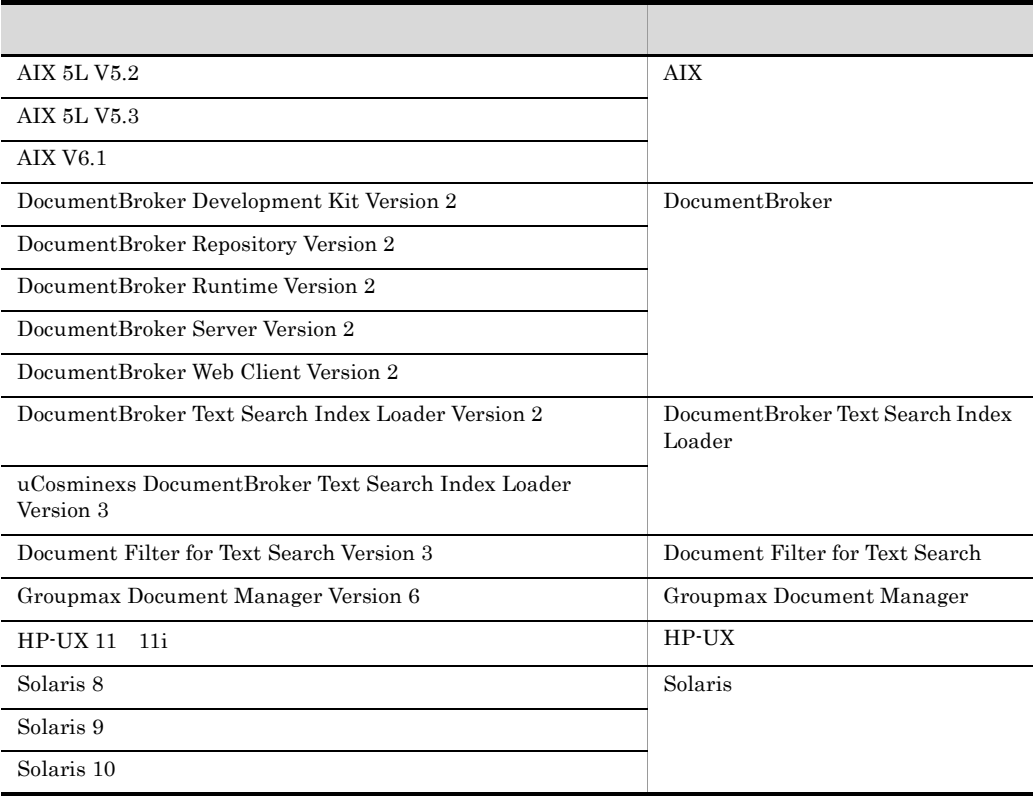

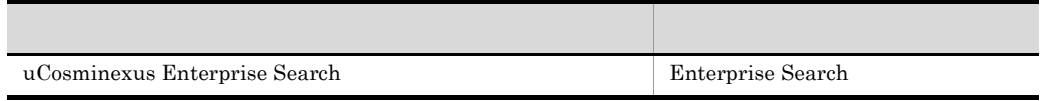

## <span id="page-45-0"></span> $B.3$

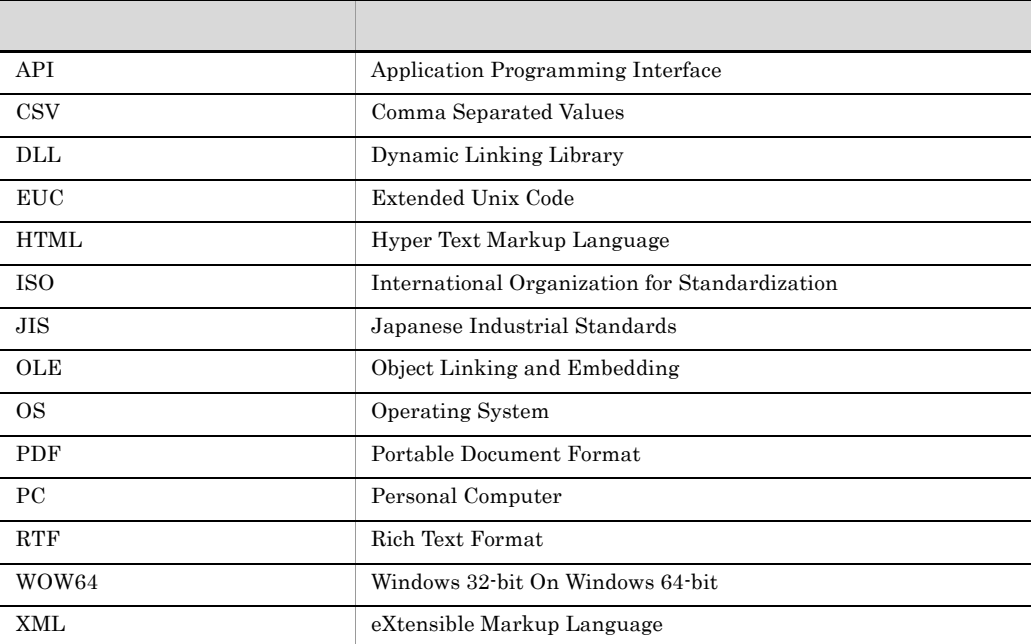

## <span id="page-45-1"></span>**B.4 KB**

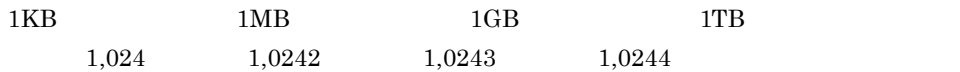

### <span id="page-46-0"></span> $C$

OLE

<span id="page-46-1"></span>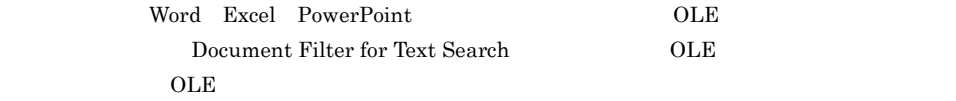

<span id="page-46-2"></span>Document Filter for Text Search

<span id="page-46-5"></span><span id="page-46-4"></span><span id="page-46-3"></span>Document Filter for Text Search

<span id="page-46-6"></span>PDF, DocuWorks Document Filter for Text Search PDF DocWorks

<span id="page-48-0"></span>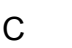

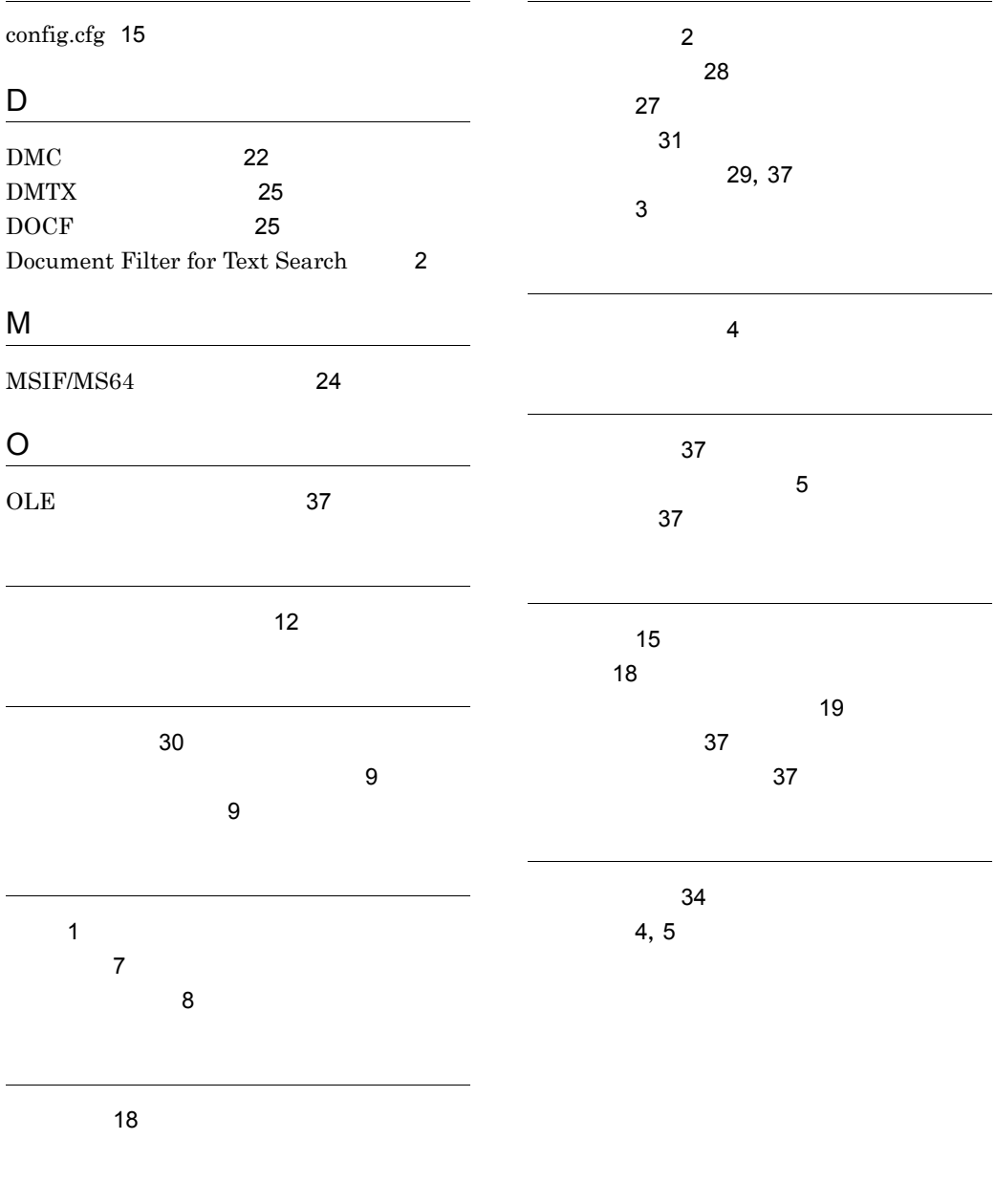